## PICASA 3

Le logiciel Picasa vous permet de classer, de modifier et de mettre en ligne vos photos.

## **Retoucher une photo :**

Lancer le logiciel : icône du bureau ou si ce n'est le cas passer par :

Démarrer==> tous les programmes==> picasa3

(si vous n'avez pas ce logiciel installé chez vous utilisez : telecharger.com puis intallez le programme.

Après chargement le logiciel effectuera une recherche sur votre disque dur pour récupérer toutes les photos qui s'y trouvent...

vous aurez plus ou moins cet écran sur votre ordinateur.

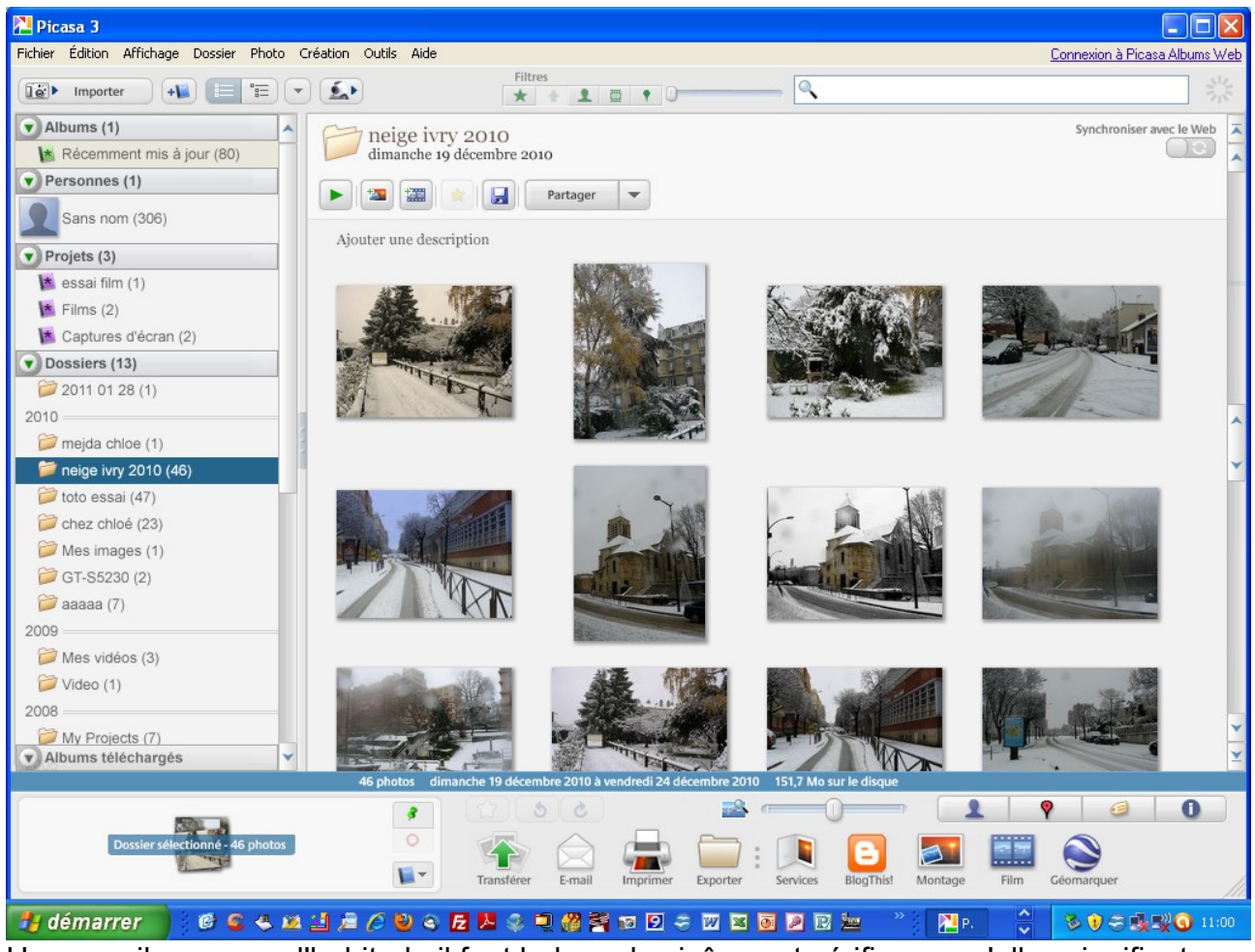

Un conseil : comme d'habitude il faut balayer les icônes et vérifier ce qu'elles signifient rappelez vous qu'il y a toujours des info bulles à votre disposition !

Pour travailler sur une photo rien de plus simple, il suffit de cliquer sur cette dernière et vous obtenez directement les outils pour la modifier.

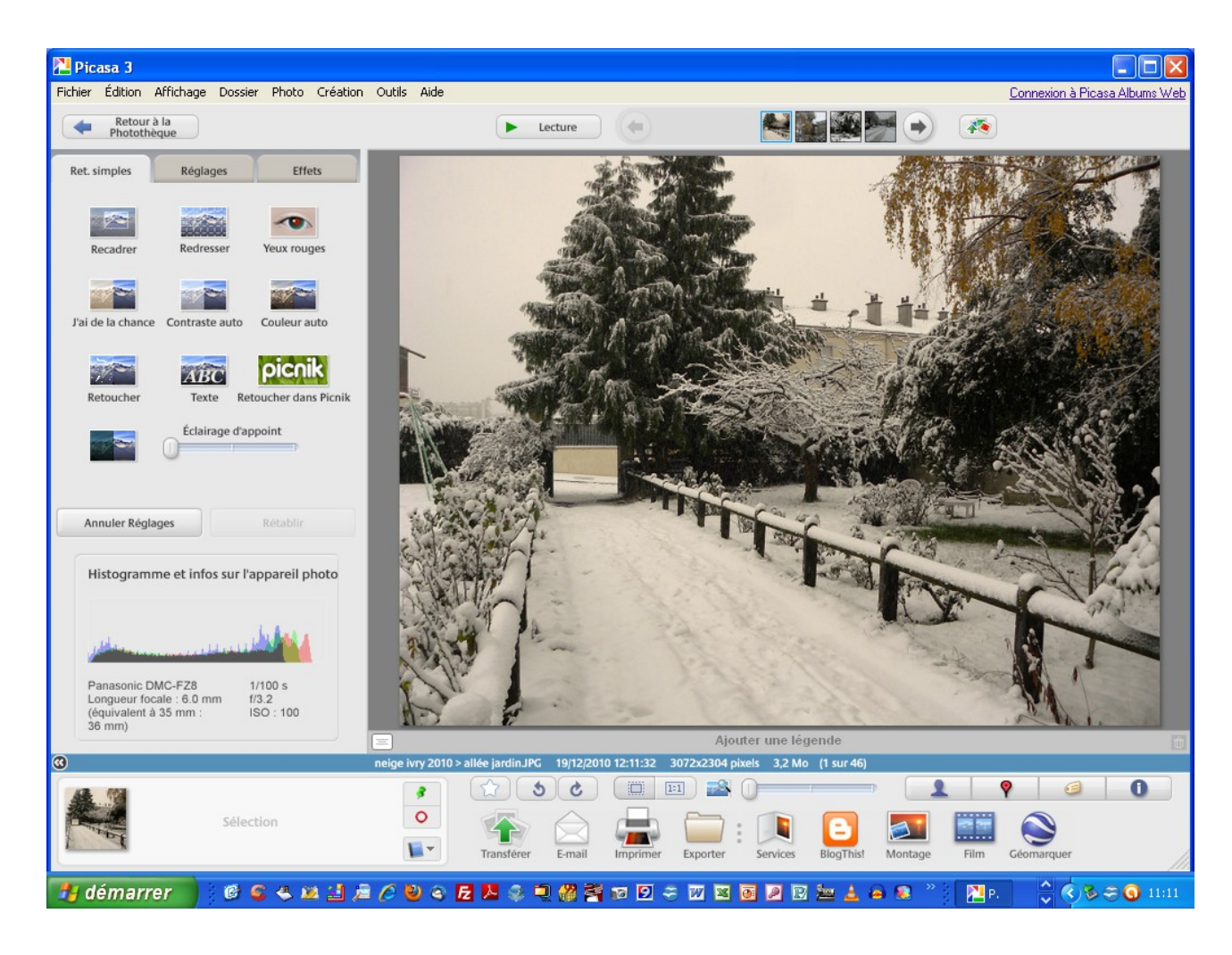

À l'aide des outils sur la gauche vous allez pouvoir effectuer vos modifications.

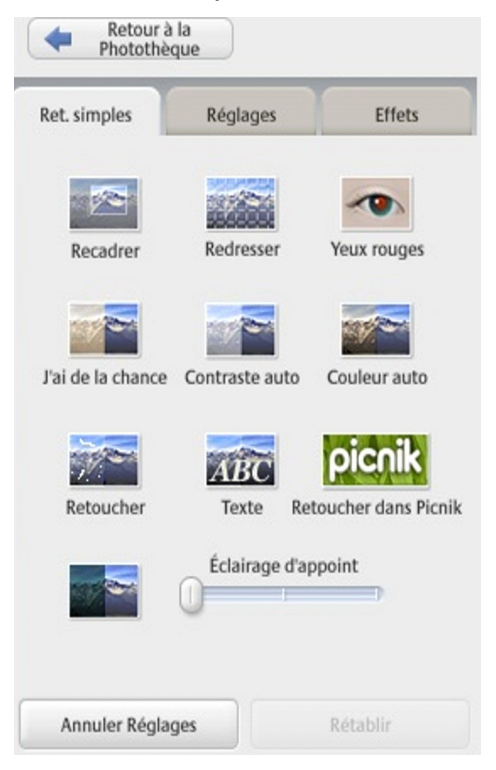

Prenez une photo sur le poste 1 et faites tous les essais que vous souhaitez ….

pour revenir à la photo de départ pas de problème il suffit de cliquer sur : **annuler réglage** N'hésitez pas à explorer :

- réglages
- effets

## **Créer un film avec vos photos : montage diapos avec ou sans musique....**

Pour cela il vous suffit de cliquer sur l'icône : créer un film et de suivre les propositions...

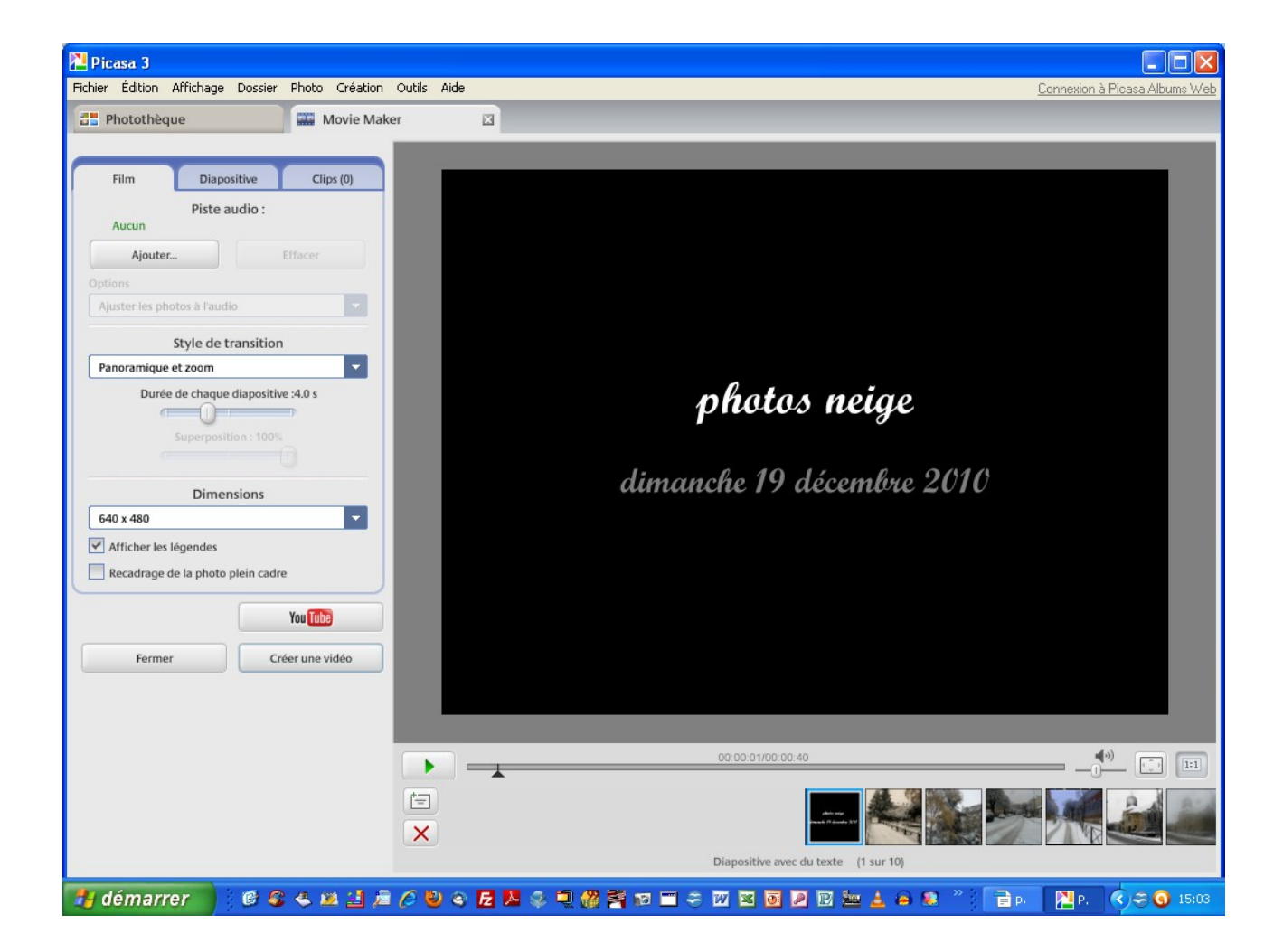

## Bon courage

**Gilbert**